**PL**

# **ORYGINALNA INSTRUKCJA OBSŁUGI**

# Kiano Elegance TV 55

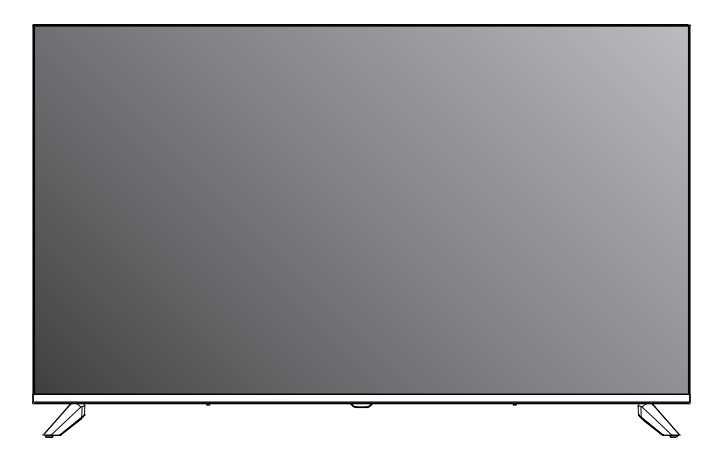

### **Ważne instrukcje bezpieczeństwa**

- **★ OSTRZEŻENIE:** Aby zapobiec obrażeniom, urządzenie musi być bezpiecznie przymocowane do podłogi/ściany zgodnie z instrukcją montażu.
- **★ OSTRZEŻENIE: Aby zmniejszyć ryzyko pożaru lub** porażenia prądem, nie wystawiaj tego urządzenia na działanie deszczu ani wilgoci. Urządzenie nie powinno być narażane na kapanie lub zachlapanie, a przedmioty wypełnione płynami, takie jak wazony, nie powinny być umieszczane na urządzeniu.
- **OSTRZEŻENIE:** Wtyczka sieciowa/złącze urządzenia służy jako urządzenie odłączające, urządzenie odłączające powinno być łatwo dostępne.
- **★ OSTRZEŻENIE: Wtyczka sieciowa służy jako urządzenie** odłączające, urządzenie odłączające powinno być łatwo dostępne.

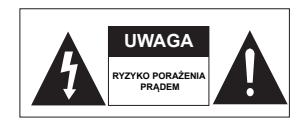

- Symbol błyskawicy ze strzałką w trójkącie równobocznym ma na celu zwrócenie uwagi użytkownika na obecność nieizolowanego ,niebezpiecznego napięcia" w obudowie produktu, które może być na tyle duże, że stwarza ryzyko porażenia prądem.

**OSTRZEŻENIE:** Aby zmniejszyć ryzyko porażenia prądem, nie należy zdejmować pokrywy (ani tylnej części urządzenia), ponieważ wewnątrz nie znajdują się żadne części, które mógłby naprawić użytkownik. Zleć naprawę wykwalifikowanemu personelowi.

- Wykrzyknik w trójkącie równobocznym ma na celu zwrócenie uwagi użytkownika na obecność ważnych instrukcji obsługi i konserwacji w literaturze dołączonej do urządzenia.

- A Na urządzeniu nie należy stawiać żadnych źródeł Otwartego ognia, takich jak zapalone świece.
- **OSTRZEŻENIE:** Baterii (akumulatora lub baterii lub pakietu baterii) nie należy wystawiać na działanie nadmiernego ciepła, takiego jak światło słoneczne, ogień itp.
- **OSTRZEŻENIE:** Aby zapobiec rozprzestrzenianiu się ognia, należy zawsze trzymać świece i inne otwarte płomienie z dala od tego produktu.
- ★ Nie instaluj tego urządzenia w zamkniętej lub zabudowanej przestrzeni, takiej jak regał na książki lub podobne urządzenie, i pozostaw w dobrze wentylowanym miejscu na otwartej przestrzeni. Nie należy utrudniać wentylacji poprzez zakrywanie otworów wentylacyjnych przedmiotami takimi jak gazety, obrusy, zasłony itp.
- **★ Instrukcje instalacji lub użytkowania dostarczane z** telewizorami niestojącymi na podłodze, które mogą być używane w domu i ważą ponad 7 kg, muszą zawierać następujące informacje lub ich odpowiedniki:

#### **OSTRZEŻENIE**

Nigdy nie umieszczaj telewizora w niestabilnym miejscu. Telewizor może spaść, powodując poważne obrażenia ciała lub śmierć. Wielu urazom, zwłaszcza u dzieci, można uniknąć, podejmując proste środki ostrożności, takie jak:

— Korzystanie z szafek lub stojaków zalecanych przez producenta telewizora.

— Używaj wyłącznie mebli, które mogą bezpiecznie utrzymać telewizor.

— Upewnij się, że telewizor nie wystaje z krawędzi mebla, na którym stoi.

— Nieumieszczanie telewizora na wysokich meblach (np. szafach lub regałach) bez zakotwienia mebli i telewizora na odpowiednim wsporniku.

— Nie umieszczania telewizora na tkaninie lub innym materiale, który może znajdować się pomiędzy telewizorem a meblami, na których stoi.

— Edukacja dzieci o niebezpieczeństwach związanych ze wspinaniem się na meble w celu dotarcia do telewizora lub jego elementów sterujących.

#### **Dostarczone akcesoria**

Przed instalacją sprawdź dostarczone akcesoria.

W przypadku braku lub uszkodzenia należy natychmiast skontaktować się ze sprzedawcą.

Pilot zdalnego sterowania x1 Baterie AAA x2 Instrukcja obsługi x1

Typ dostarczonej wtyczki zasilania może być inny w niektórych krajach. Proszę przechowywać nieużywane śruby.

#### **Przyciski klawiatury**

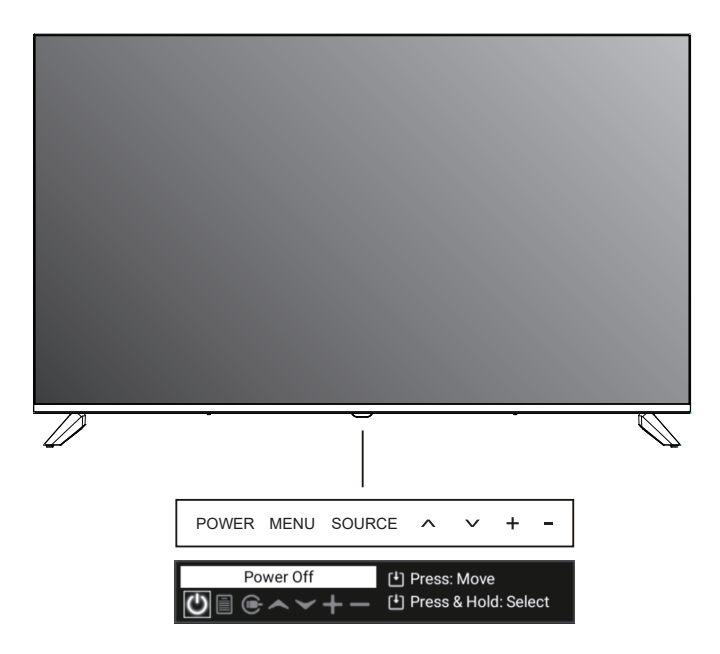

Naciśnij krótko, aby wyświetlić listę klawiszy, następnie kliknij w lewo lub w prawo, aby wybrać, naciśnij długo, aby wysłać odpowiedni wybrany klucz, lista zniknie automatycznie po 10 sekundach braku działania.

1. POWER(U)/OK: W trybie wyłączenia naciśnij krótko, aby włączyć telewizor. w trybie włączenia naciśnij krótko, aby uzyskać funkcję OK, naciśnij długo, aby uzyskać funkcję POWER. POWER (d): Włącza i wyłącza telewizor. Po włączeniu naciśnij krótko, aby wyświetlić menu funkcji Zasilanie, Menu, Źródło, Kanał w górę/

Kanał w dół, Dźwięk +/Dźwięk -. Krótkie naciśnięcie, aby wybrać po kolei.

2. MENU: Wyświetla menu główne telewizora.

Naciśnij długo, aby wejść do interfejsu menu, wybierz przycisk kanału w górę/w dół, aby wybrać pozycję menu, przesuń pozycję menu w górę/w dół, aby wybrać. Wybierz +/- dźwięku i naciśnij długo, aby przesunąć pozycje menu w lewo i w prawo.

- **SOURCE:** Wyświetla listę wyboru źródła odtwarzania. Wybierz klawisz Źródło, aby wejść do menu Źródło, naciśnij przycisk głośności +/-, aby przesuwać menu w lewo i w prawo w celu wyboru.
- **CH+/-:** Wybór kanału. W systemie menu telewizora działa jak strzałka w prawo na pilocie. Naciśnij i przytrzymaj przycisk Kanał w górę/w dół, aby wybrać program.
- **VOL+/-:** Wybór głośności. W systemie menu telewizora działa jak strzałka w prawo na pilocie i długie naciśnięcie +/- w celu regulacji poziomu głośności.

# **Przegląd funkcjonalny**

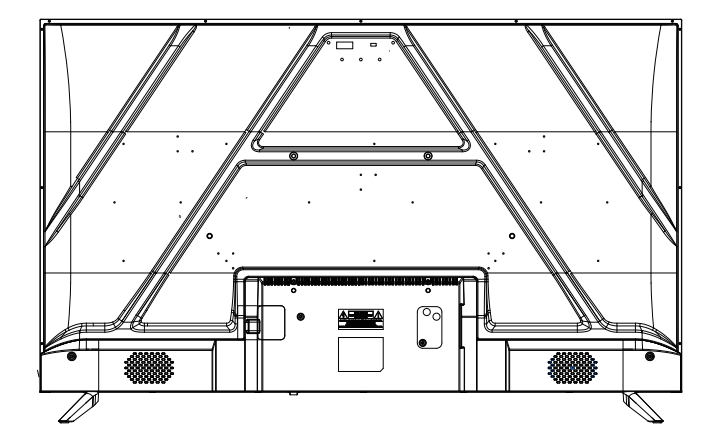

(Widok z tyłu służy wyłącznie do celów informacyjnych. Aby uzyskać szczegółowe informacje, zapoznaj się z rzeczywistym produktem)

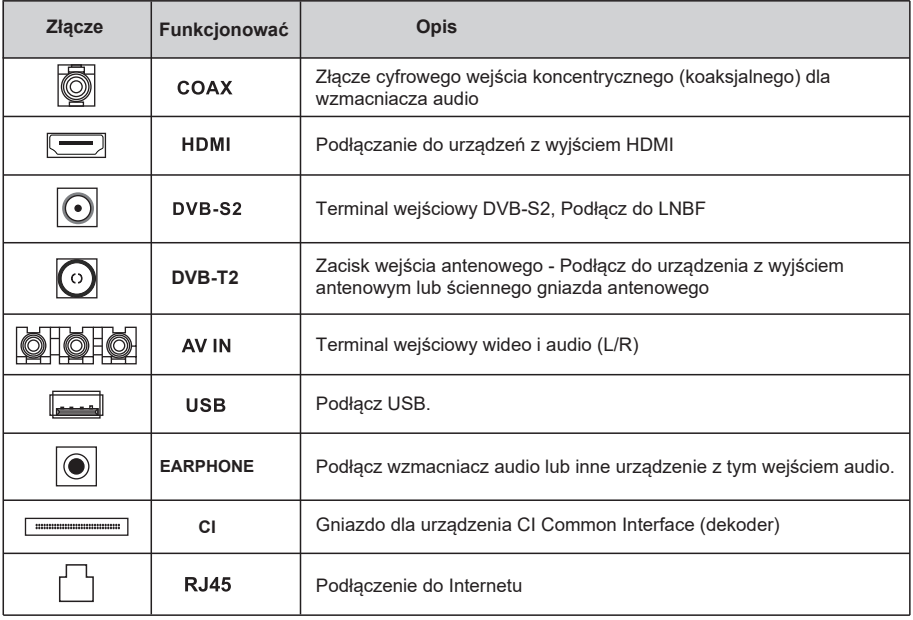

# **Pilot zdalnego sterowania**

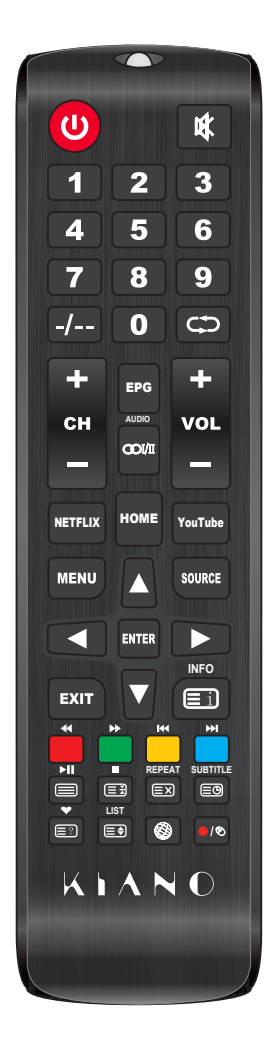

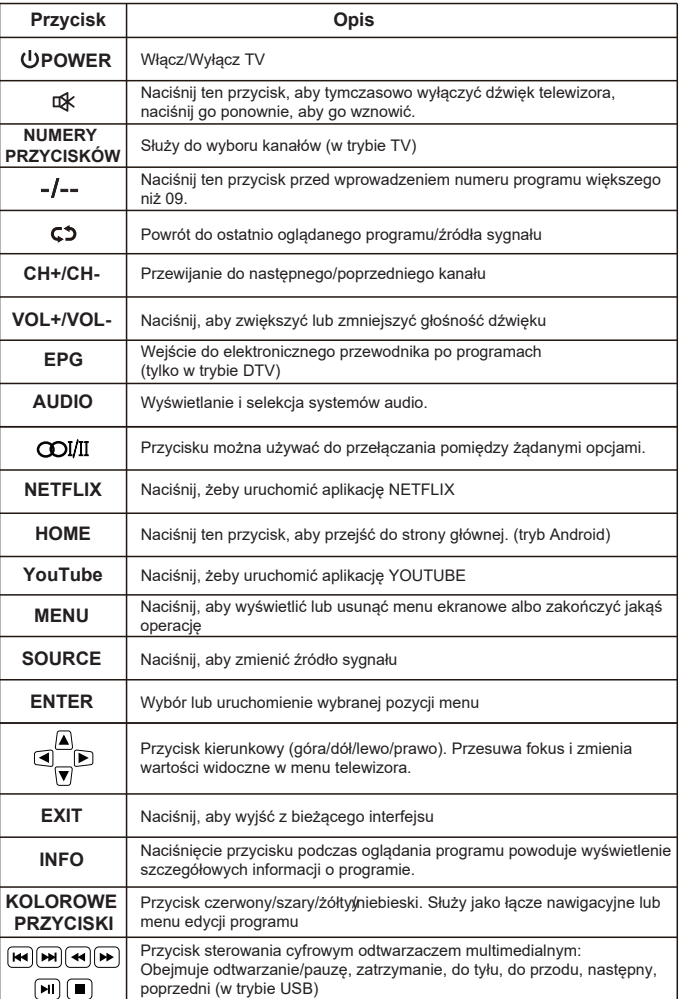

# **Pilot zdalnego sterowania**

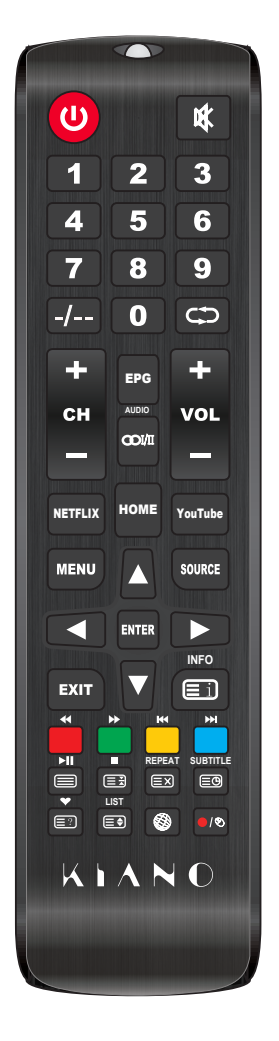

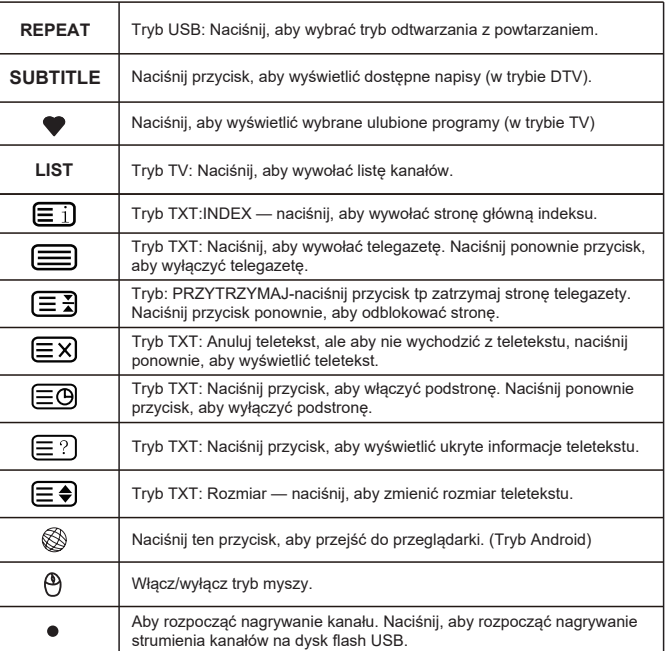

# **Źródło**

Naciśnij przycisk [SOURCE], aby otworzyć listę źródeł wejściowych, a następnie naciśnij przycisk [▲/▼], aby podświetlić wybrane źródło i naciśnij przycisk [ENTER], aby przełączyć.

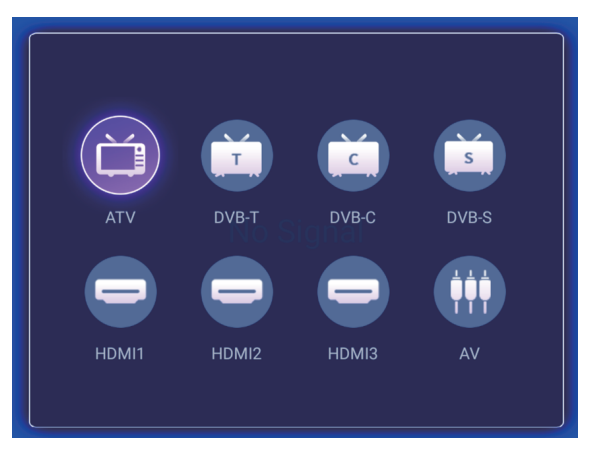

#### **Menu główne**

Naciśnij przycisk [MENU], aby otworzyć interfejs menu głównego. Naciśnij przycisk [◄ / ►], aby wybrać opcję, a następnie naciśnij przycisk [▼], aby przejść do podmenu. Następnie naciśnij przycisk [MENU] lub [EXIT], aby powrócić do menu głównego.

#### **Obraz**

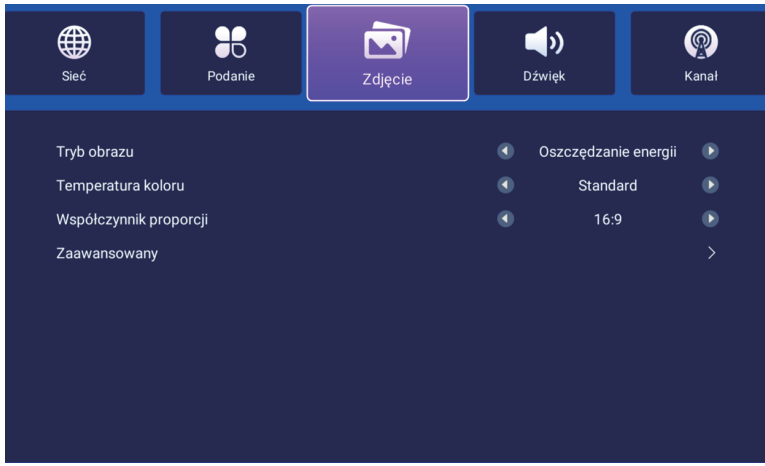

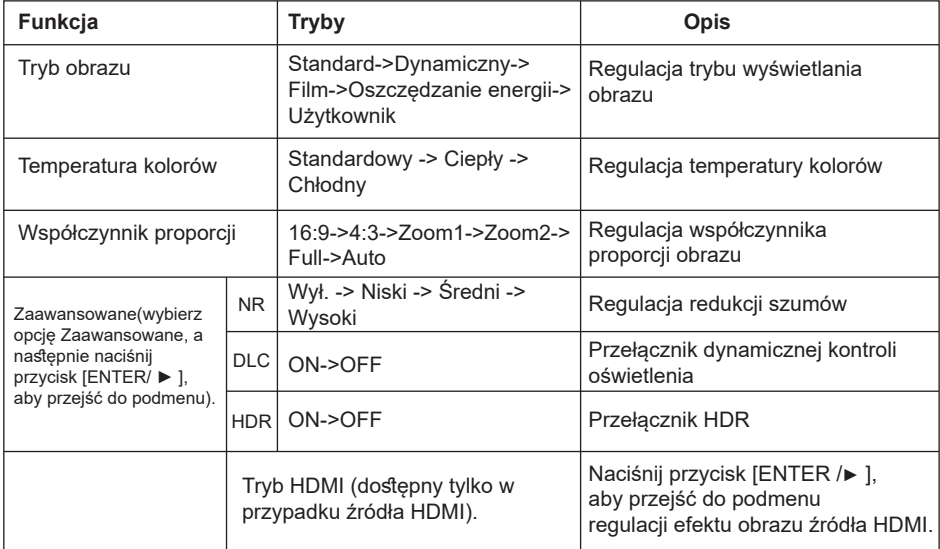

### **Dźwięk**

Naciśnij przycisk [▲/▼], aby wybrać opcję, a następnie naciśnij przycisk ◄, aby zmniejszyć parametr. Naciśnij przycisk ► , aby zwiększyć parametr.

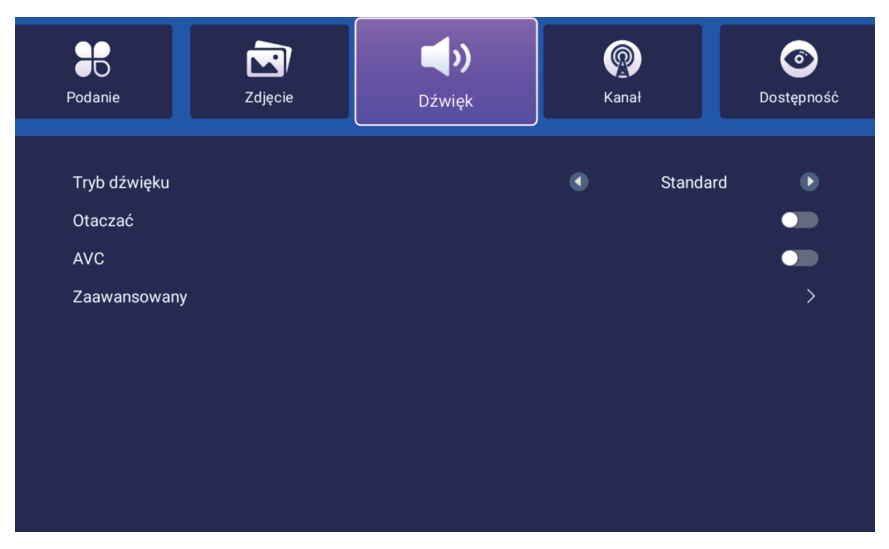

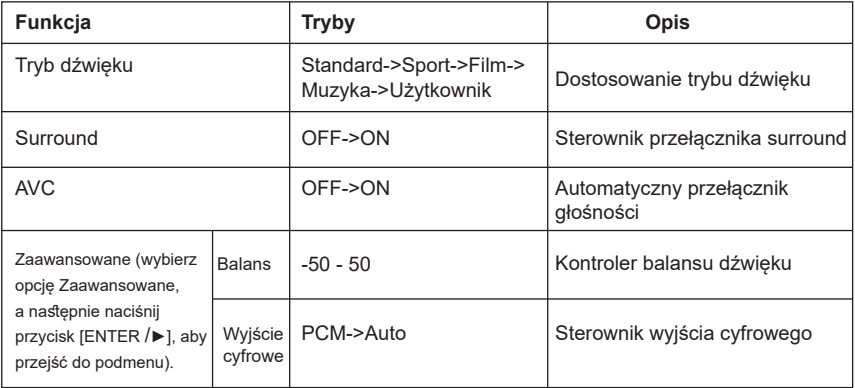

## **Kanały**

Naciśnij przycisk [▲/▼], aby wybrać opcję, a następnie naciśnij przycisk [ ► ], aby przejść do podmenu.

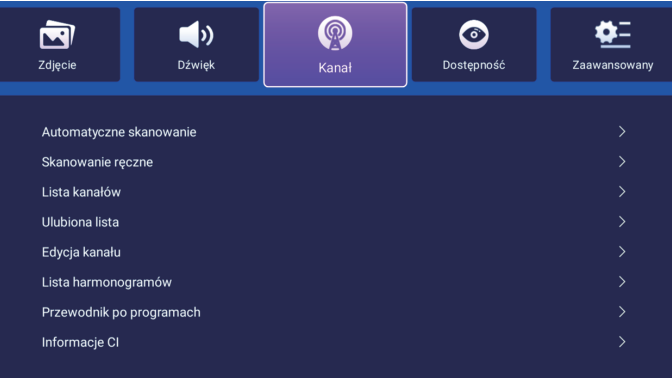

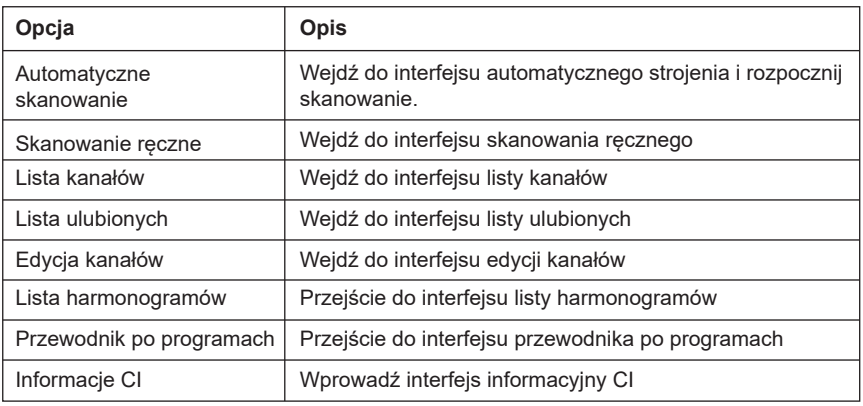

Skanowanie ręczne, naciśnij [ENTER] lub [►], aby przejść do interfejsu skanowania ręcznego.

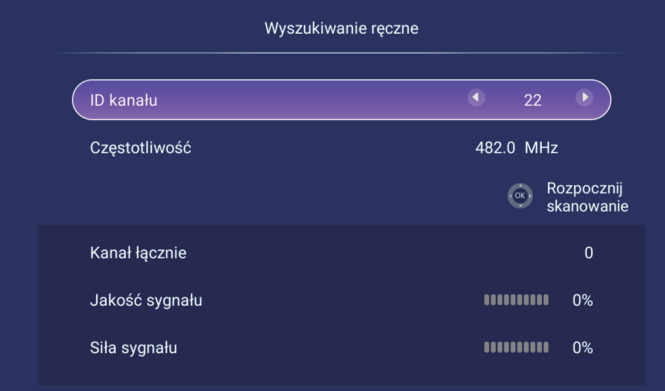

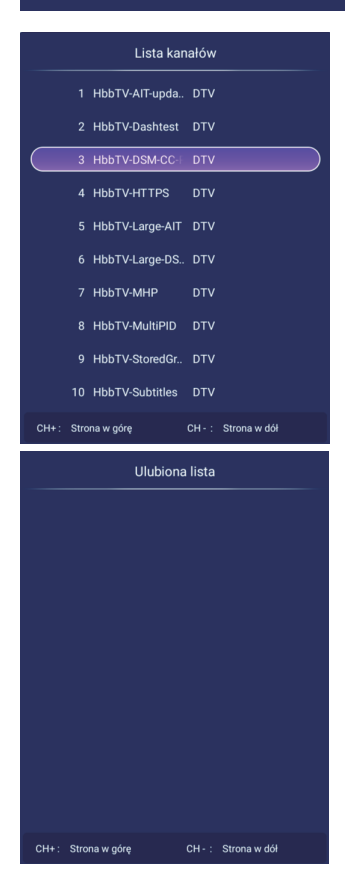

Lista kanałów, naciśnij przycisk [ENTER] lub [►], aby przejść do interfejsu listy kanałów.

Następnie naciśnij przycisk [▲/▼], aby wyświetlić listę kanałów.

Lista ulubionych, naciśnij przycisk [ENTER] lub [►], aby przejść do interfejsu listy ulubionych. Następnie naciśnij przycisk [▲/▼], aby wyświetlić listę ulubionych.

Edycja kanałów, naciśnij [ENTER] lub [►], aby przejść do interfejsu edycji kanałów. Następnie naciśnij przycisk [▲/▼], aby wyświetlić listę

kanałów i naciśnij [ENTER], aby edytować.

#### **Dostępność**

Naciśnij przycisk [▲/▼], aby wybrać opcję, a następnie naciśnij przycisk [◄], aby zmniejszyć parametr. Naciśnij [►], aby zwiększyć parametr.

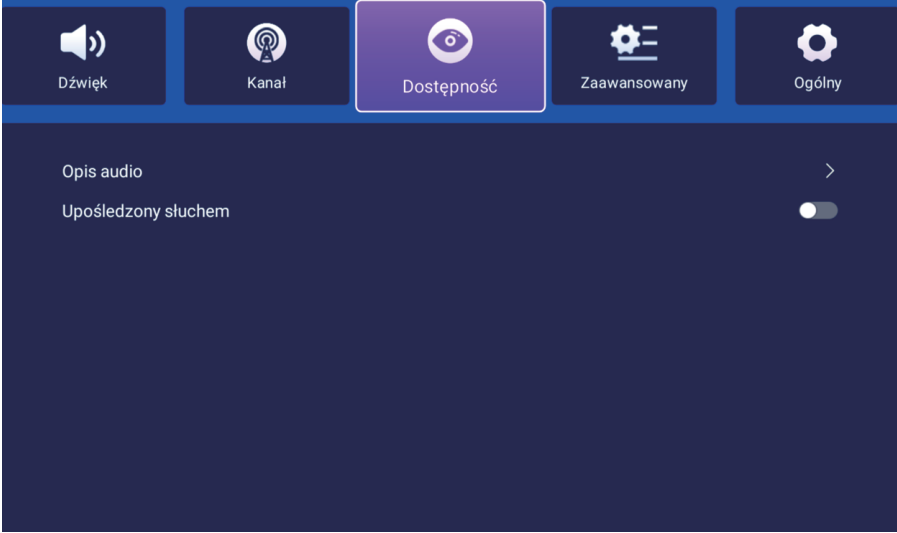

#### **Zaawansowane**

Naciśnij przycisk [▲/▼], aby wybrać opcję, a następnie naciśnij przycisk [►], aby przejść do podmenu.

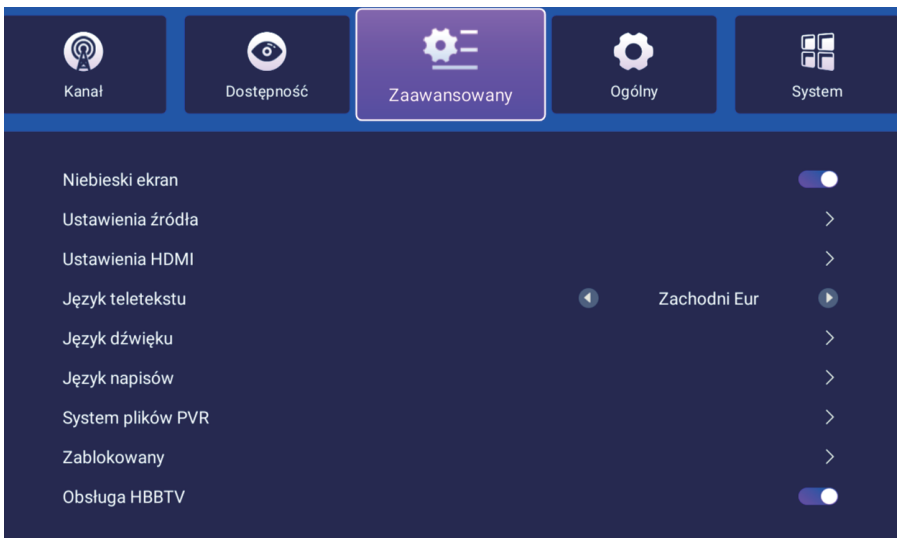

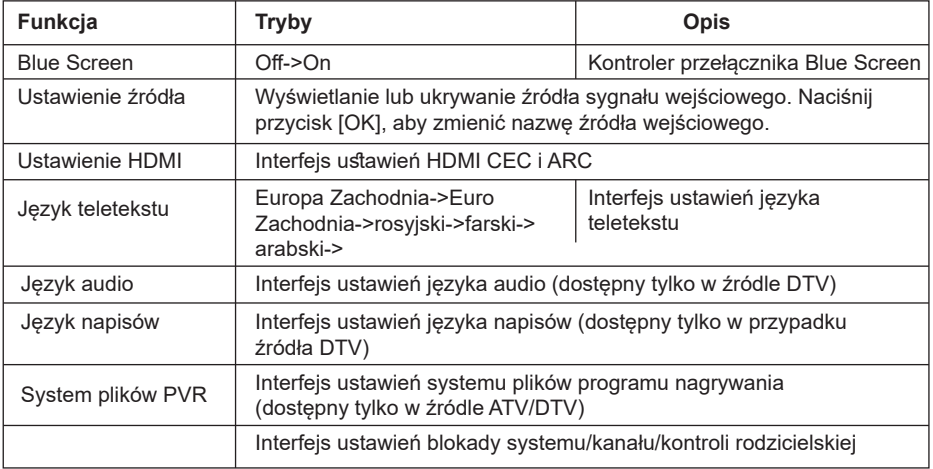

# **Ogólne**

Naciśnij przycisk [▲/▼], aby wybrać opcję, a następnie naciśnij przycisk [►], aby przejść do podmenu.

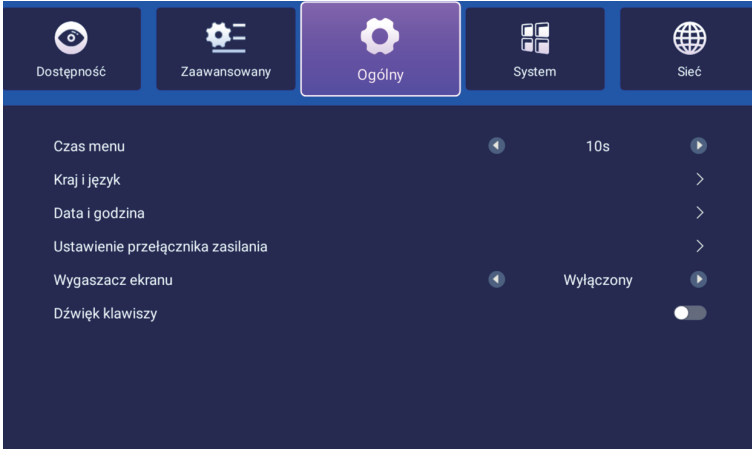

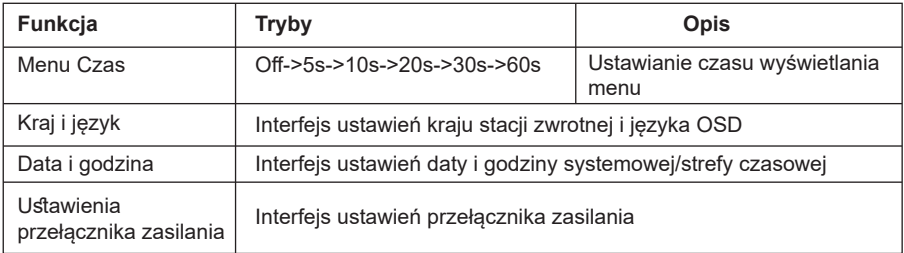

#### **System**

Naciśnij przycisk [▲/▼], aby wybrać opcję, a następnie naciśnij przycisk [ ► ], aby przejść do podmenu.

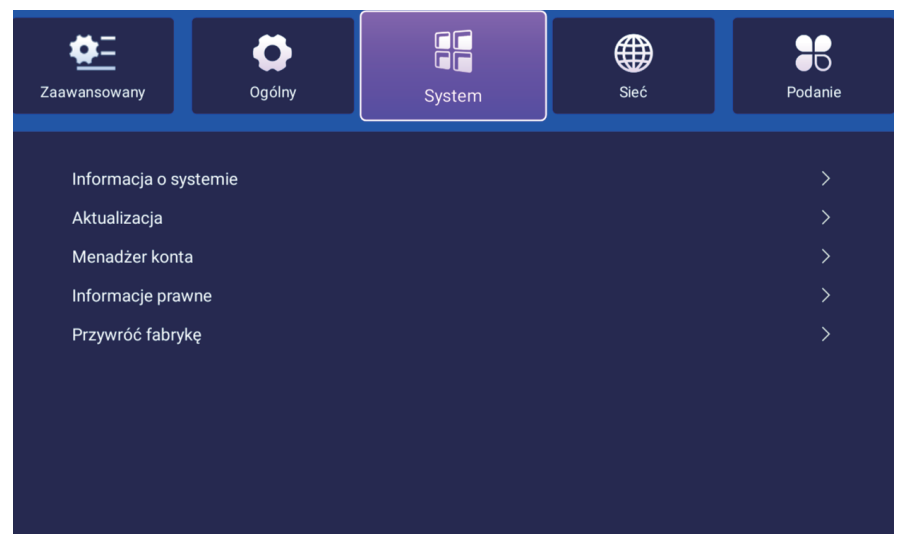

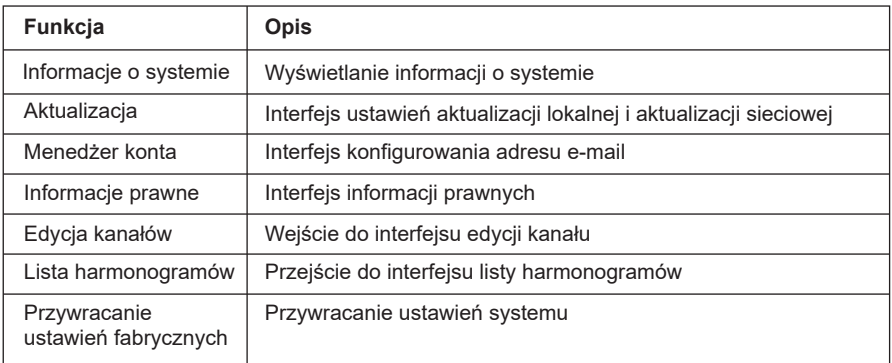

#### **Sieć Internet**

Naciśnij przycisk [▲/▼], aby wybrać opcję, a następnie naciśnij przycisk [ ► ], aby przejść do podmenu.

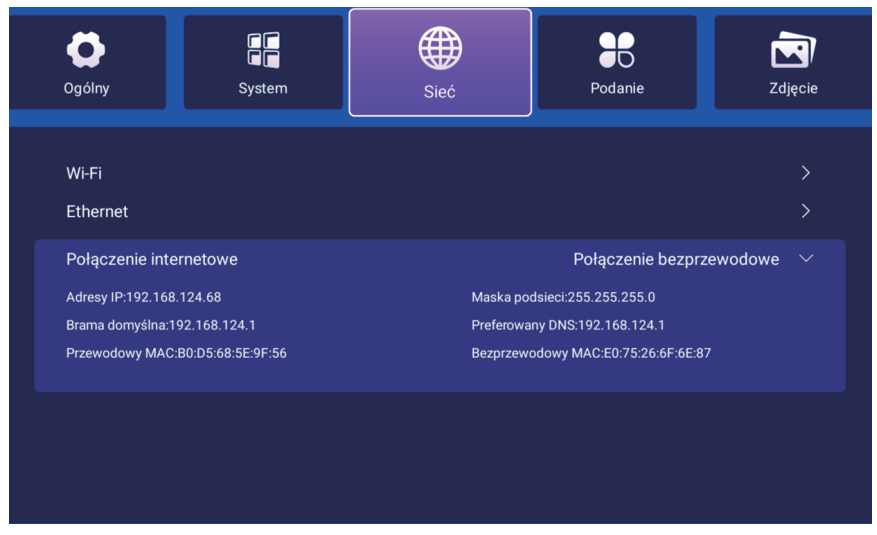

#### **Aplikacje**

Naciśnij przycisk [▲/▼], aby wybrać opcję, a następnie naciśnij przycisk [ ► ], aby przejść do podmenu.

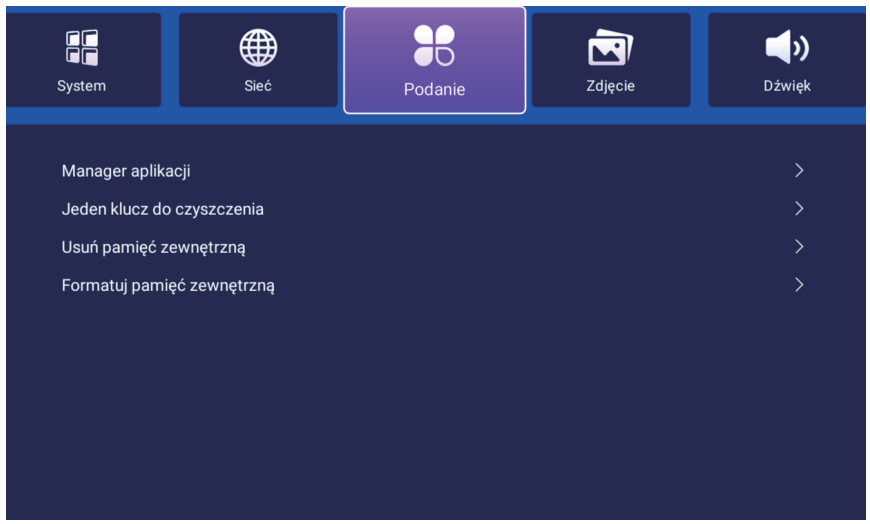

#### **Menedżer plików**

Kliknij ikonę usb w prawym górnym rogu strony głównej, aby przejść do strony menedżera plików. Jak pokazano poniżej

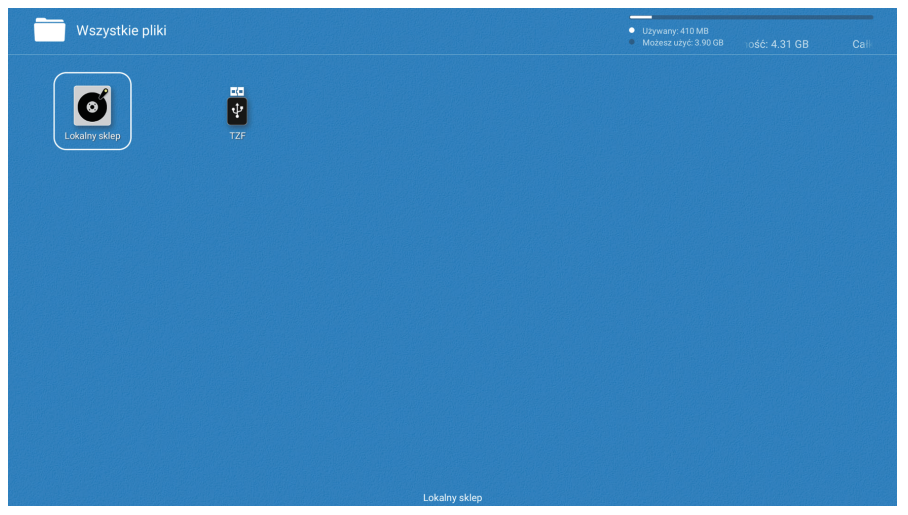

Kliknij odpowiednią literę dysku, aby wyświetlić zawartość pliku w USB, a następnie wybierz plik do wyświetlenia lub odtworzenia.

#### **Zdjęcia**

Kliknij zdjęcie, aby przejść do interfejsu odtwarzania zdjęć, jak pokazano poniżej, naciśnij przycisk [◄ / ►], aby przesunąć kursor, i wykonaj różne operacje zgodnie z wyświetlanymi instrukcjami. Funkcje ikon po prawej stronie interfejsu od góry do dołu to: informacje o obrazie, pomniejszanie, powiększanie, ustawienia obrazu.

#### **Muzyka**

Kliknij plik muzyczny, aby przejść do interfejsu odtwarzania muzyki, jak pokazano poniżej. Naciskaj przyciski [◄ / ►] ,aby przesuwać kursor i wykonywać różne operacje zgodnie z wyświetlanymi komunikatami.

#### **Filmy**

Kliknij plik wideo, aby przejść do interfejsu odtwarzania wideo, jak pokazano poniżej, naciśnij przycisk [◄ / ►], aby przesunąć kursor i wykonać różne operacje zgodnie z wyświetlanymi instrukcjami.

#### **Rozwiązywanie problemów**

Przed wezwaniem serwisu należy zapoznać się z poniższym przewodnikiem rozwiązywania problemów. Jeśli problem nadal występuje, należy odłączyć telewizor i wezwać serwis.

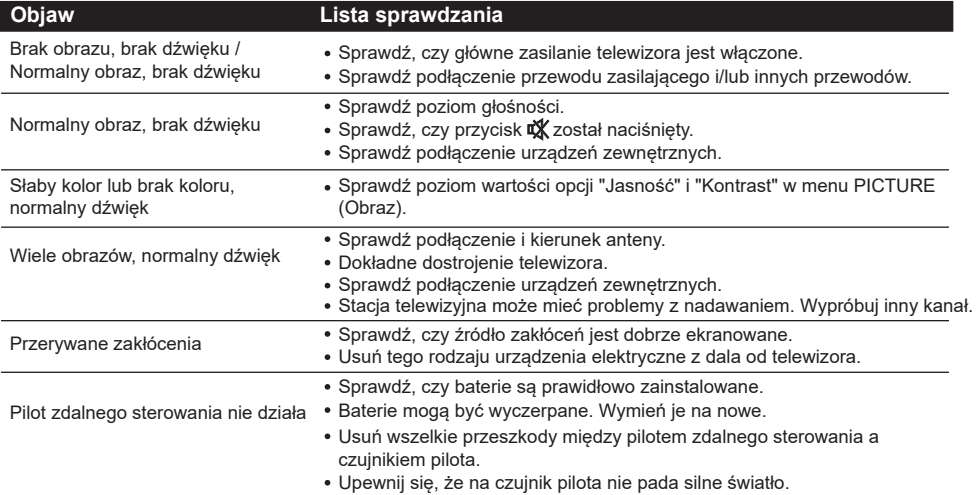

#### **OSTRZEŻENIE**

**\*ABY ZAPOBIEC ROZPRZESTRZENIANIU SIĘ OGNIA, ŚWIECE LUB INNE PŁOMIENIE NALEŻY ZAWSZE TRZYMAĆ Z DALA OD TEGO PRODUKTU.**

**\*JEŚLI PROBLEMY NIE USTĄPIĄ, NALEŻY SKONTAKTOWAĆ SIĘ Z AUTORYZOWANYM SERWISEM KIANO. ZAWSZE NALEŻY KORZYSTAĆ Z USŁUG CERTYFIKOWANEGO TECHNIKA/ELEKTRYKA.**

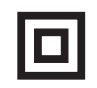

To urządzenie jest urządzeniem elektrycznym klasy II lub podwójnie izolowanym. Zostało ono zaprojektowane w taki sposób, że nie wymaga bezpiecznego podłączenia do uziemienia.

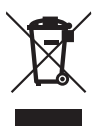

Jeśli w przyszłości zajdzie potrzeba pozbycia się tego produktu, należy pamiętać, że: Zużytych produktów elektrycznych nie należy wyrzucać razem z odpadami domowymi. Tam, gdzie jest to możliwe, należy poddać je recyklingowi. Informacje na temat recyklingu można uzyskać od władz lokalnych lub sprzedawcy. (Dyrektywa w sprawie zużytego sprzętu elektrycznego i elektronicznego)

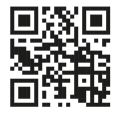

Pełną instrukcję obsługi, również w innych językach znajdziesz na stronie: https://kiano.pl/help/

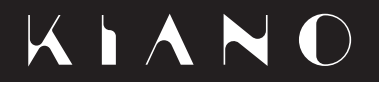

# **Original User's Manual**

# Kiano Elegance TV 55

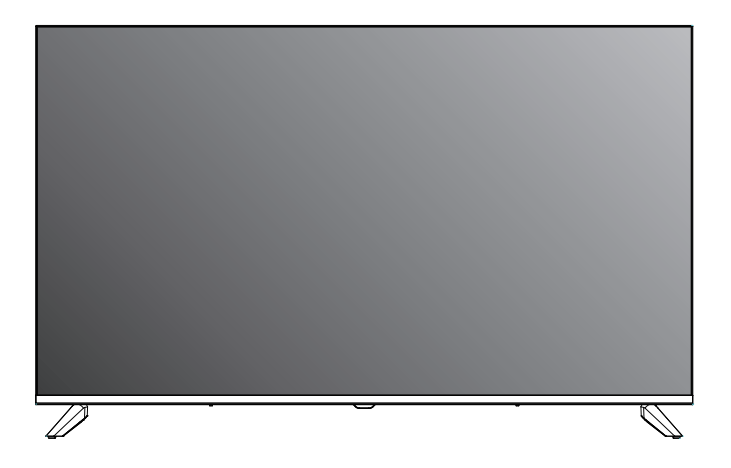

IMPORTANT: Before installing and using your TV, read the manual carefully. Keep this manual handy in case you need it.

**EN**

#### **Important Safety Instructions**

- $\star$  WARNING: To prevent injury, this apparatus must be securely attached to the floor/wall in accordance with the installation instruction
- ★ WARNING: To reduce the risk of fire or electric shock. do not expose this apparatus to rain or moisture. The apparatus shall not be exposed to dripping or splashing and that objects filled with liquids, such as vases, shall not be placed on apparatus.
- ★ WARNING: The mains plug/appliance coupler is used as disconnect device, the disconnect device shall remain readily operable.
- ★ WARNING: The mains plug is used as disconnect device, the disconnect device shall remain readily operable.
- ★ WARNING: The mains plug is used as disconnect device, the disconnect device shall remain readily operable.

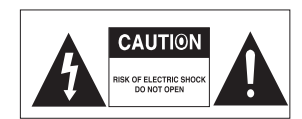

- This lightning flash with arrowhead symbol within an equilateral triangle is intended to alert the user to the presence of non-insulated "dangerous voltage" within the product's enclosure that may be of sufficient magnitude to constitute a risk of electric shock.

WARNING: To reduce the risk of electric shock, do not remove cover (or back) as there are no userserviceable parts inside. Refer servicing to qualified personnel.

- The exclamation point within an equilateral triangle is intended to alert the user to the presence of important operating and maintenance instructions in the literature accompanying the appliance.

- ★ No naked flame sources, such as lighted candles. should be placed on the apparatus.
- ★ WARNING: The battery (battery or batteries or battery pack) shall not be exposed to excessive heat such as sunshine, fire or the like.
- ★ WARNING: To prevent the spread of fire, keep candles or other open flames away from this product at all times.
- ★ Do not install this equipment in a confined or built-in space such as a book case or similar unit, and remain in a well ventilated condition at open site. The ventilation should not be impeded by covering the ventilation openings with items such as newspaper, table-cloths, curtains etc.
- ★ The instructions for installation or use provided with non-floor standing televisions likely to be used in the home and weighing over 7 kg shall contain the following information or equivalent:

#### **WARNING**

Never place a television set in an unstable location. A television set may fall, causing serious personal injury or death. Many injuries. particularly to children, can be avoided by taking simple precautions such as:

- Using cabinets or stands recommended by the manufacturer of the television set.

- Only using furniture that can safely support the television set.

- Ensuring the television set is not overhanging the edge of the supporting furniture.

Not placing the television set on tall furniture (for example, cupboards or bookcases) without anchoring both the furniture and the television set to a suitable support.

- Not placing the television set on cloth or other materials that may be located between the television set and supporting furniture.

- Educating children about the dangers of climbing on furniture to reach the television set or its controls.

### **Supplied Accessories**

Check the supplied accessories before installation. In case of missing or damaged, please contact the dealer immediately.

AAA Batteries x2 User Manual x1 Remote Control x1

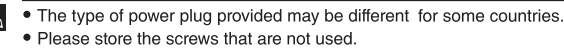

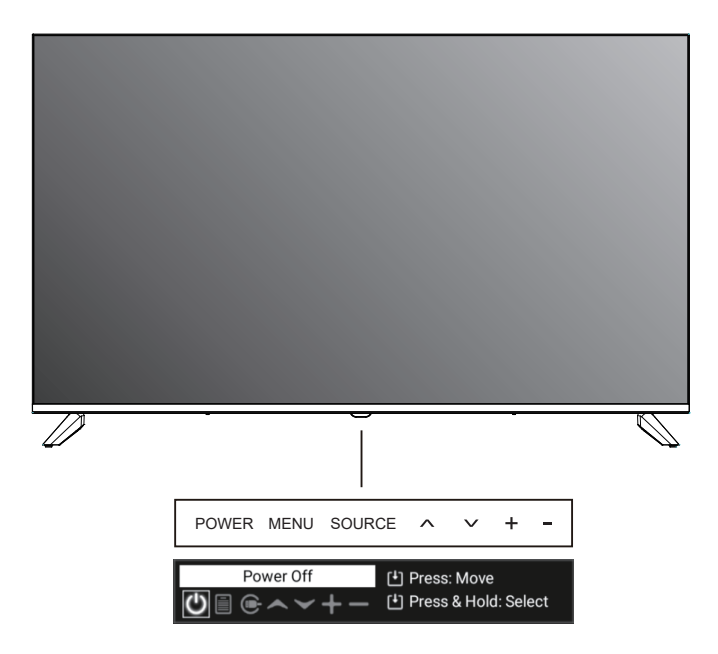

Short press to bring up a list of keys, then click left or right to select, long press to send the corresponding selected key, the list will disappear automatically after 10 seconds of no operation.

1. POWER( $\phi$ )/OK: In the off mode, Short press to turn on the TV. in the on mode, Short press to achieve OK function, long press to achieve POWER function. POWER (ל): Turns the TV on and off.

After power on, short press to bring up function menu Power, Menu, Source, Channel up/Channel down, Sound +/Sound -. Short press to select in turn.

2. MENU: Displays the TV Main Menu.

Long press to enter the menu interface, select the channel up/down key to select the menu entry, move the menu up/down entry to select. Select the +/- of the sound long press to move the menu left and right entries.

**SOURCE:** Displays the Source Select List.

Select the Source key to enter the Source menu, press volume +/- to move the menu left and right to select.

- **CH+/-:** Channel selection. In the TV menu system,it acts like the right arrow on the remote control, press and hold the Channel up/down key to select programme.
- **VOL+/-:** Volume selection,In the TV menu system, it acts like the right arrow on the remote control and long press +/- to adjust the volume level.

# **Functional Overview**

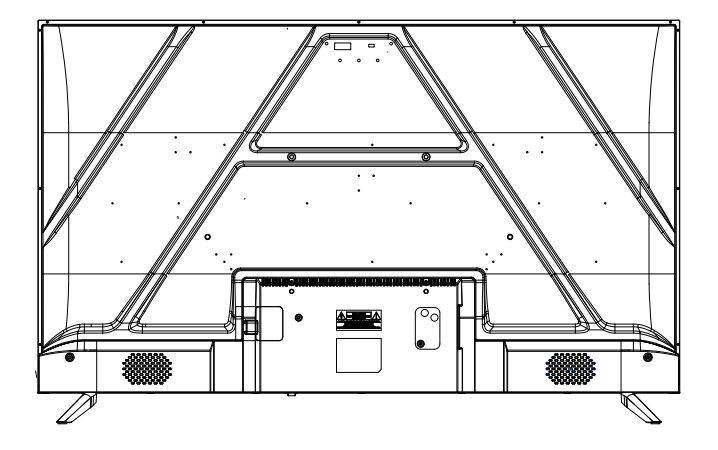

(The back view is for reference only, please refer to the actual product for details)

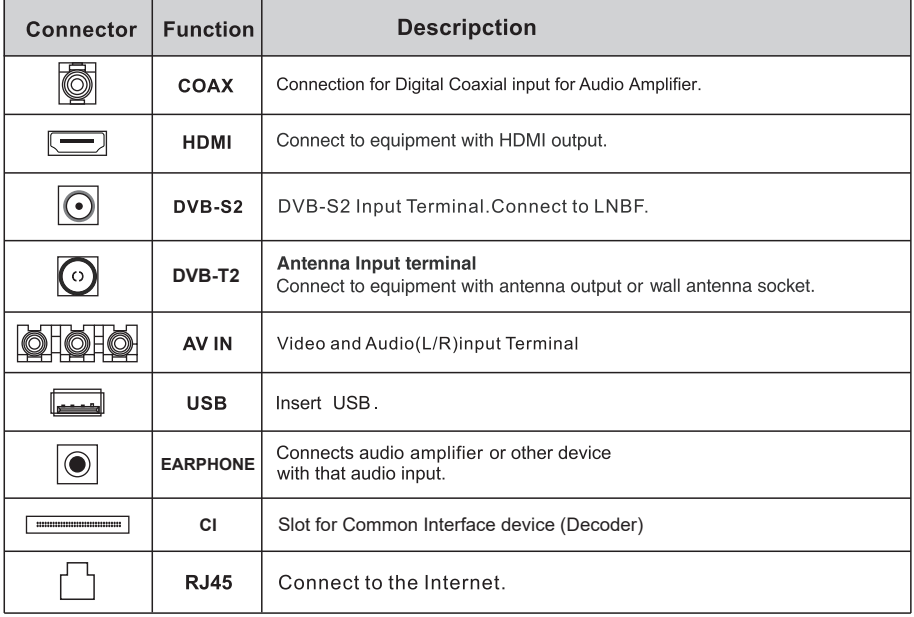

## Remote control

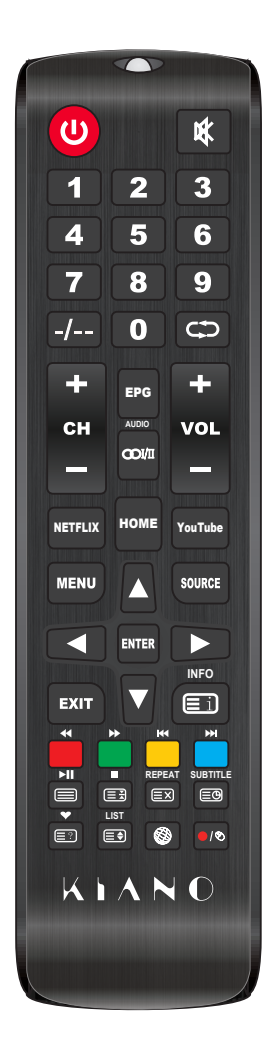

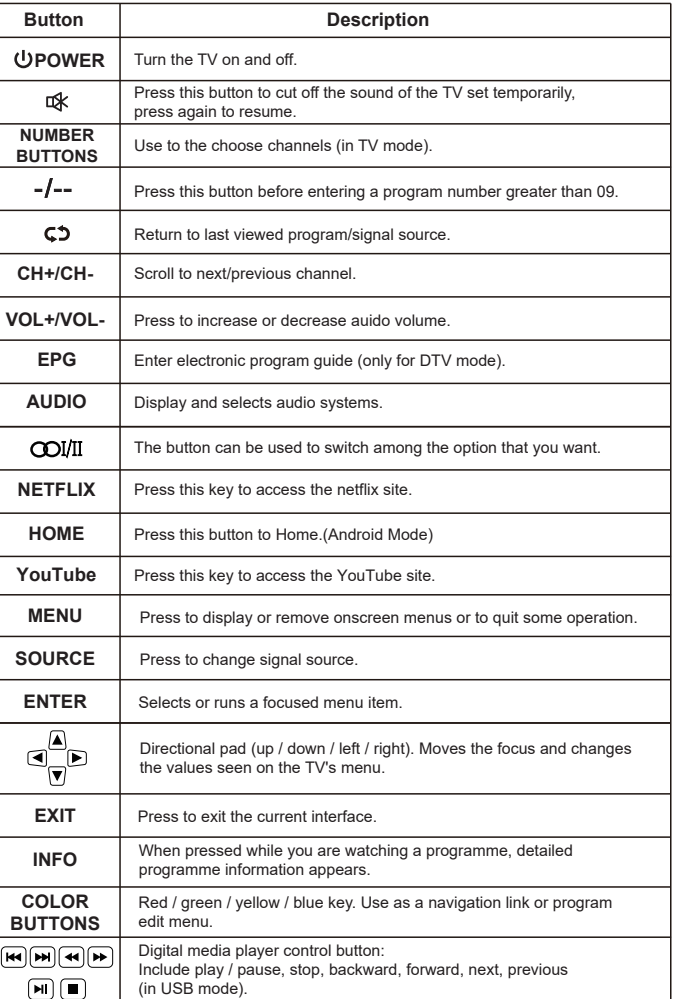

# Remote control

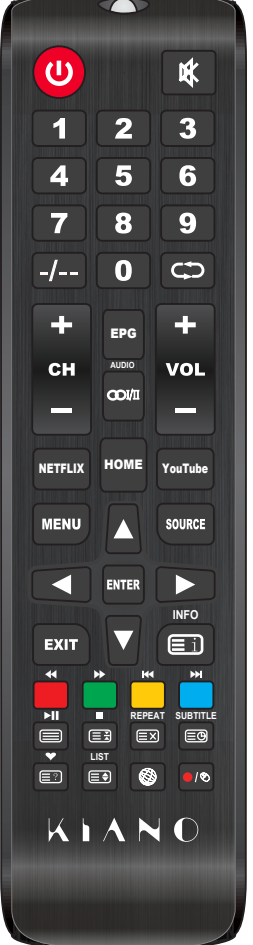

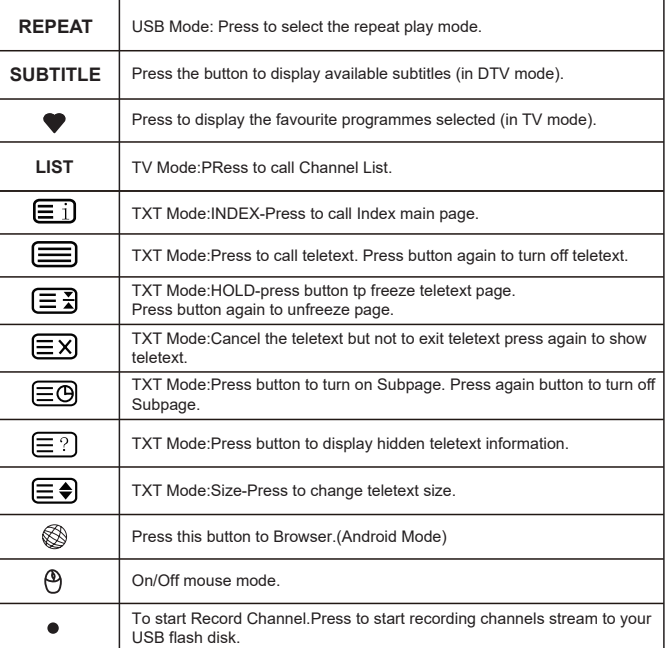

#### **Input source list**

Press [SOURCE] button to open the input source list, the n press [▲/▼] button to highlight an input and press[ENTER] button to switch.

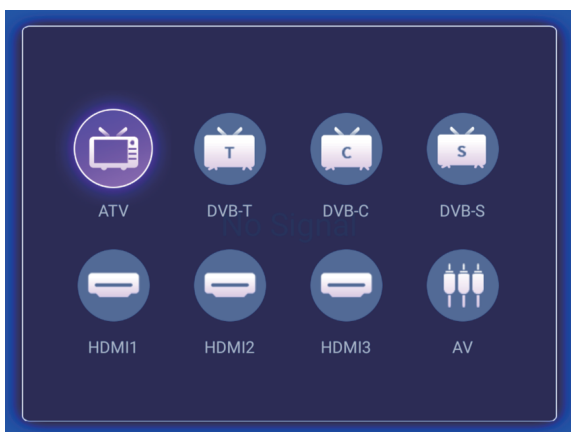

### **Main Menu**

Press [MENU] button to open the main menu interface.Press [◄ / ►] button to select the option then press [▼] button to enter the sub-menu.Then press [MENU] or [EXIT] to back to main-menu.

#### **Picture**

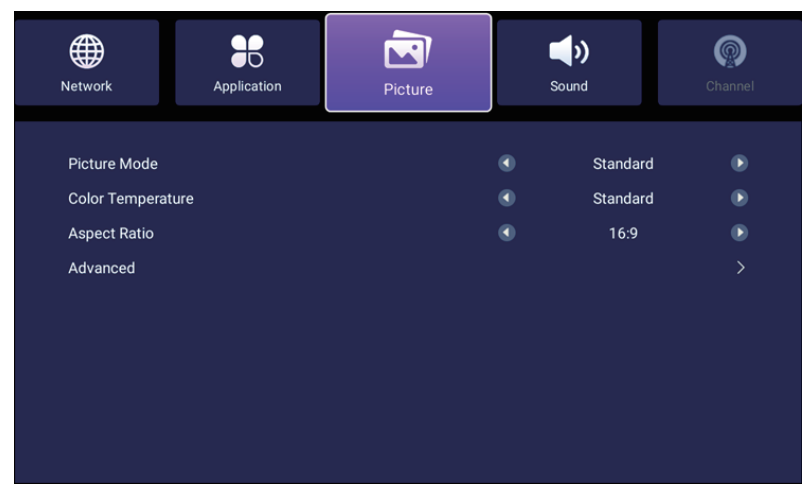

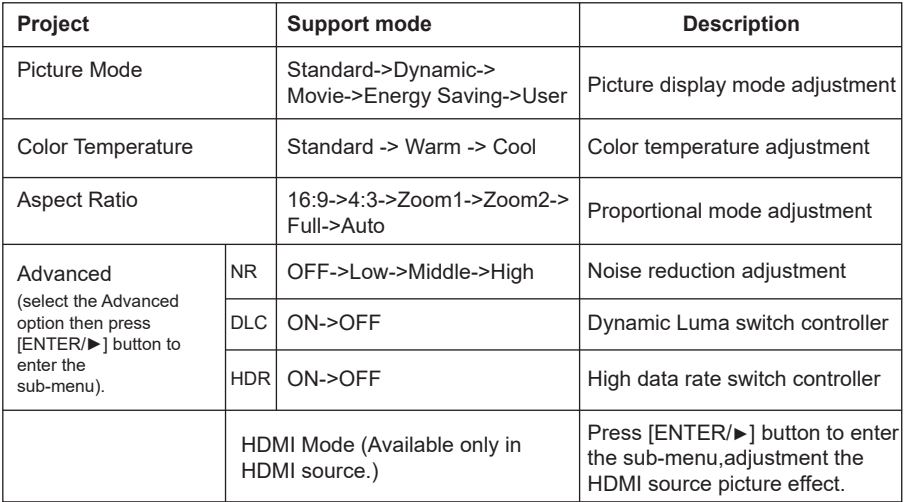

### **Sound**

Press [▲/▼] button to select the option then Press ◄ to decrease the parameter. Press ► to increase the parameter.

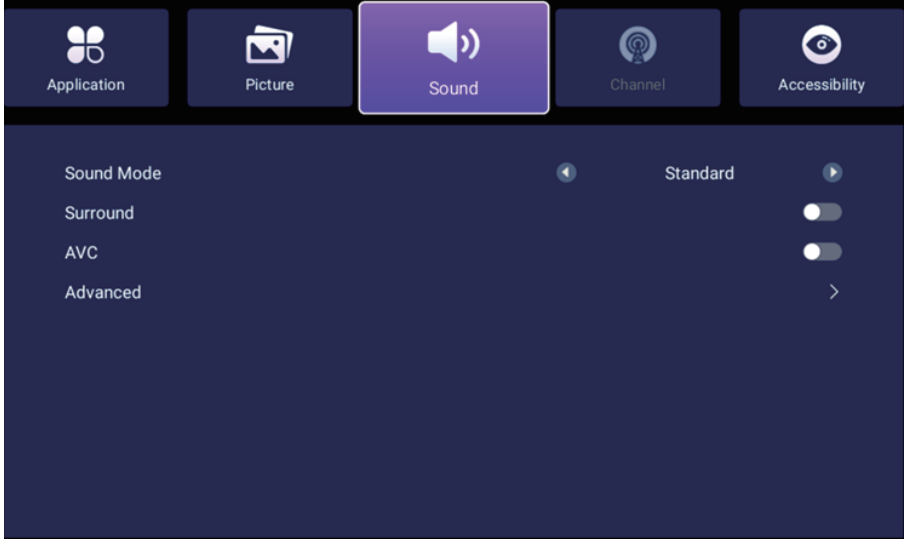

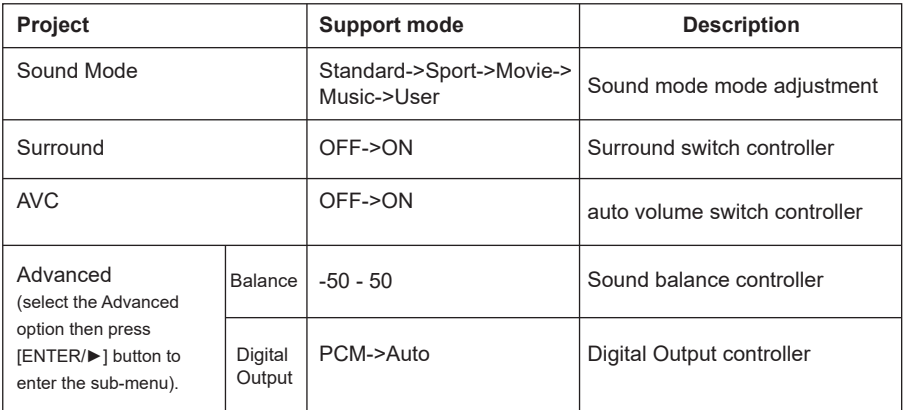

#### **Channel**

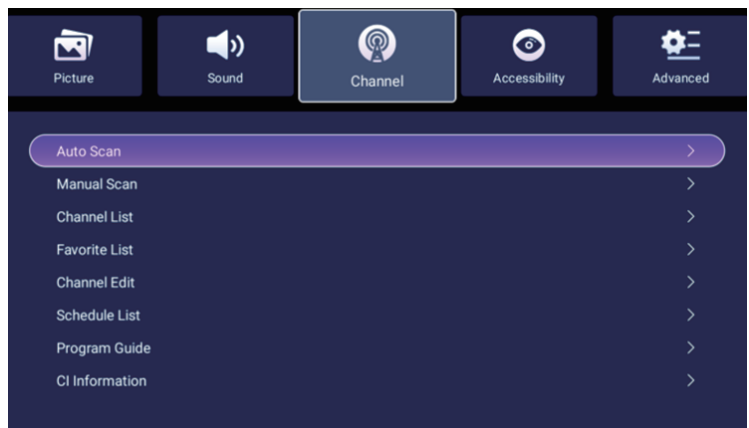

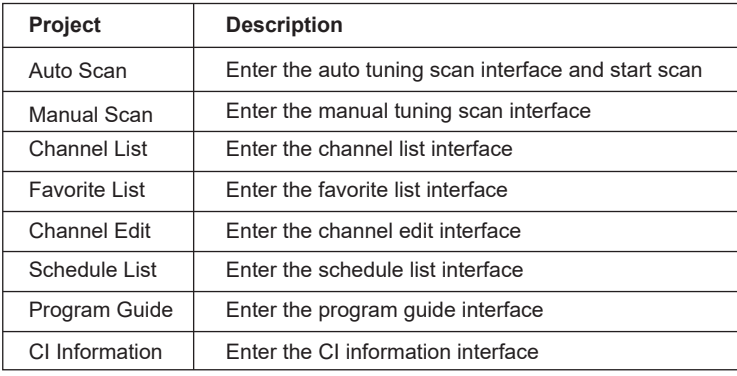

Manual Scan, press [ENTER] or [►] to Enter the manual tuning scan interface.

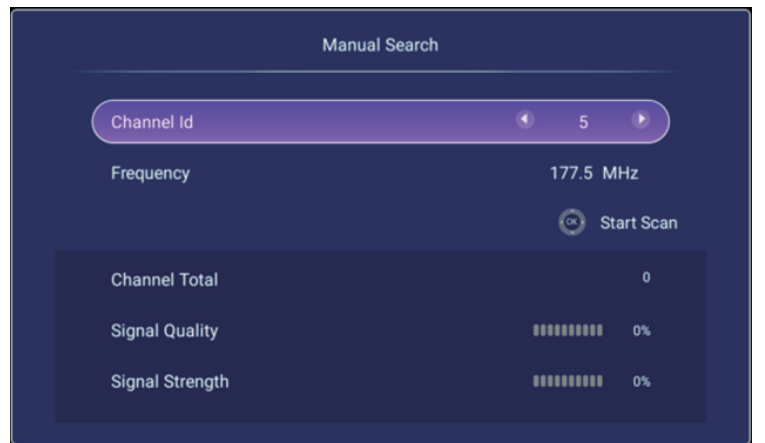

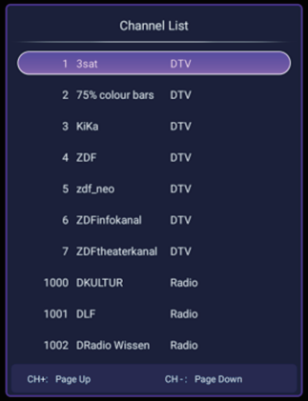

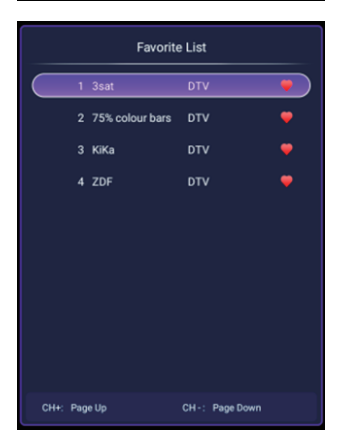

Channel List, press [ENTER] or [►] to Enter the Channel List interface. Then press [▲/▼] button to view channel list.

Favorite List, press [ENTER] or [►] to Enter the Favorite List interface. Then press [▲/▼] button to view Favorite list.

Channel Edit, press [ENTER] or [►] to Enter the Channel Edit interface. Then press [▲/▼] button to view Channel list and press [ENTER] to Edit.

#### **Accessibility**

Press [▲/▼] button to select the option then Press [◄] to decrease the parameter.

Press [►] to increase the parameter.

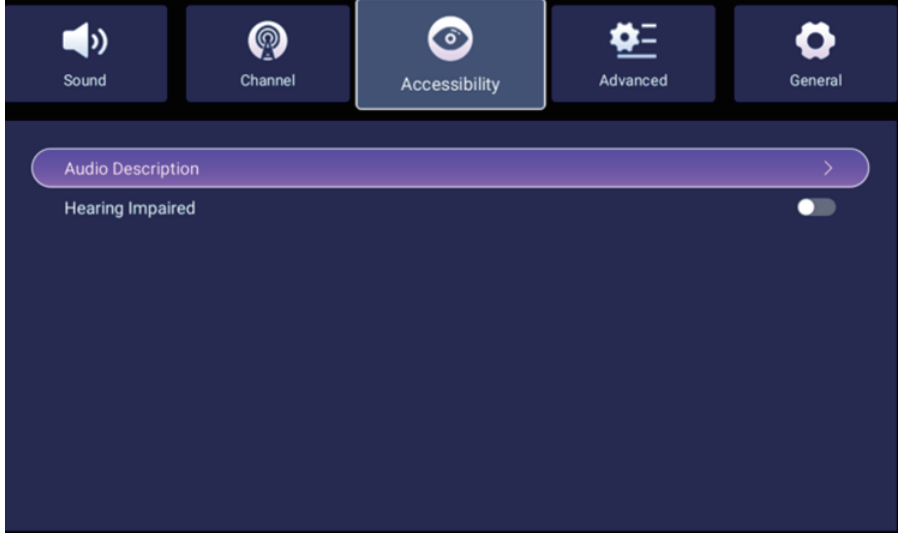

#### **Advanced**

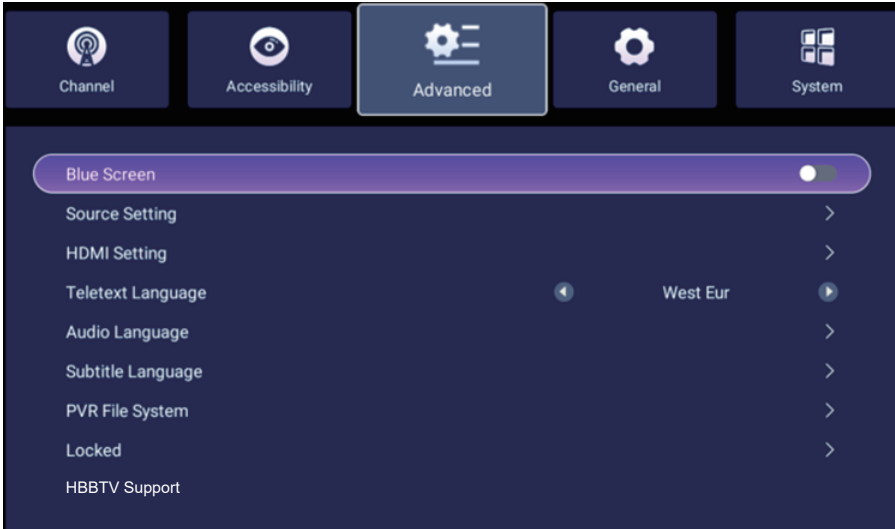

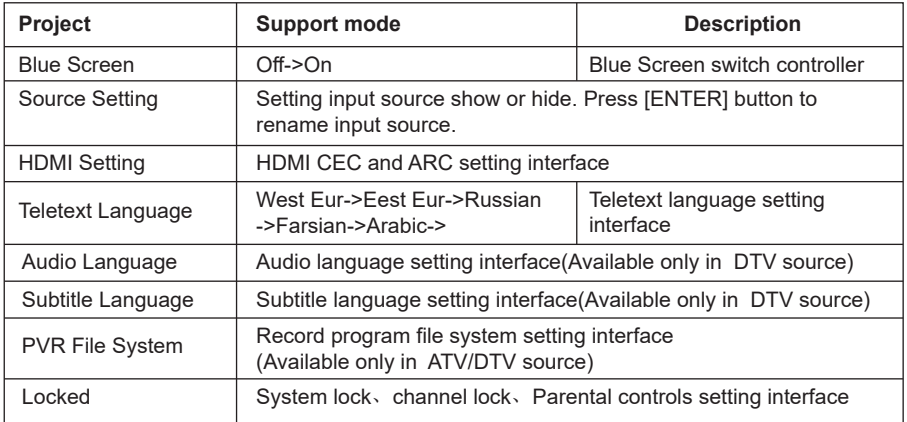

### **General**

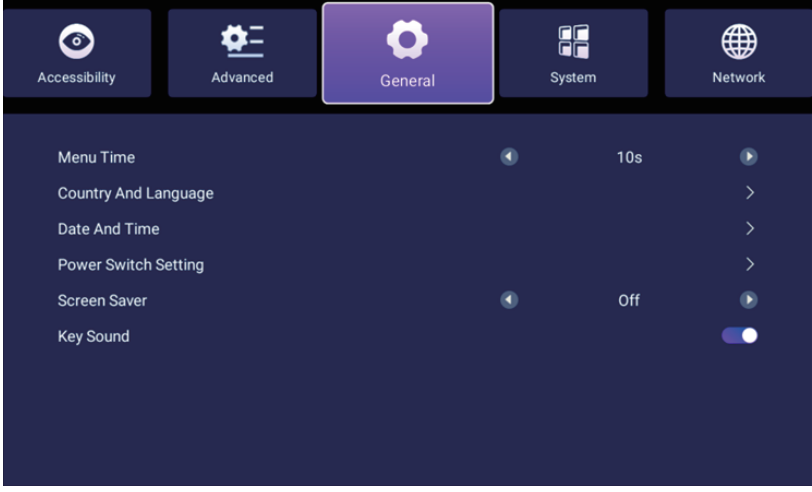

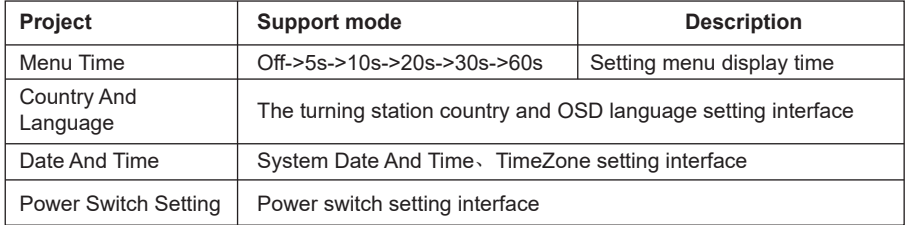

### **System**

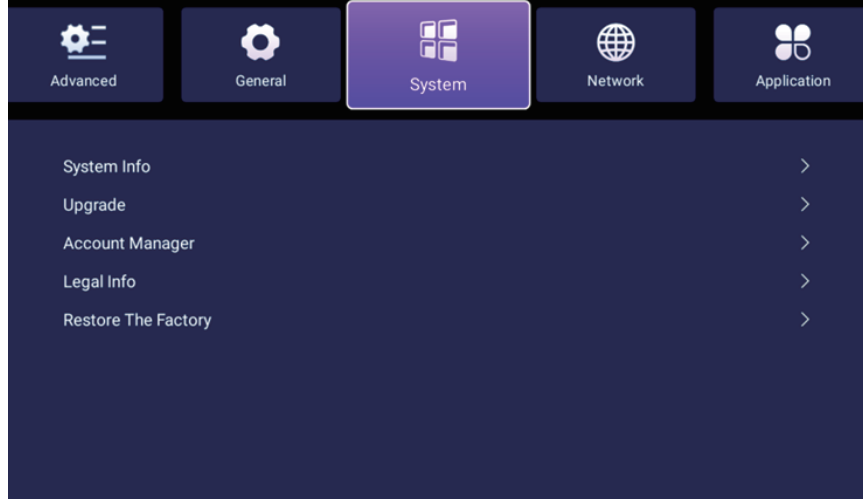

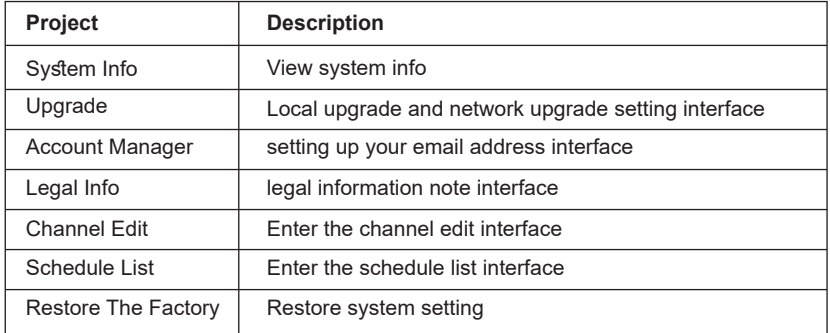

#### **Network**

Press [▲/▼] button to select the option then Press [►] button to enter the sub-menu.

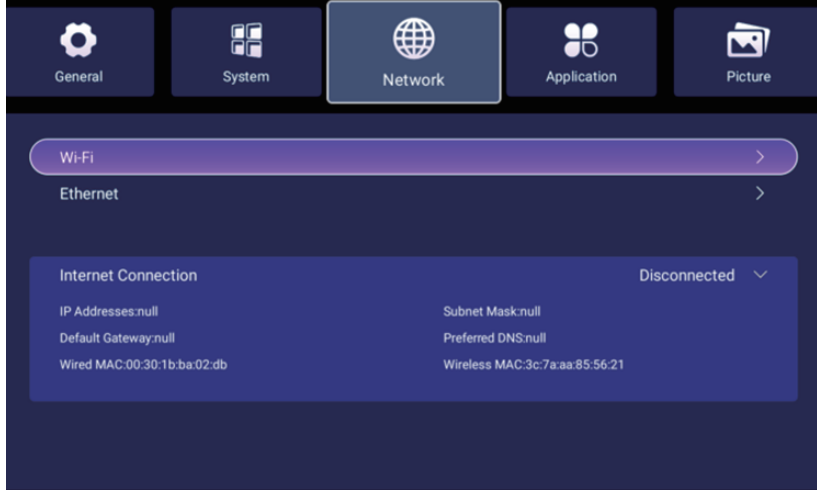

#### **Application**

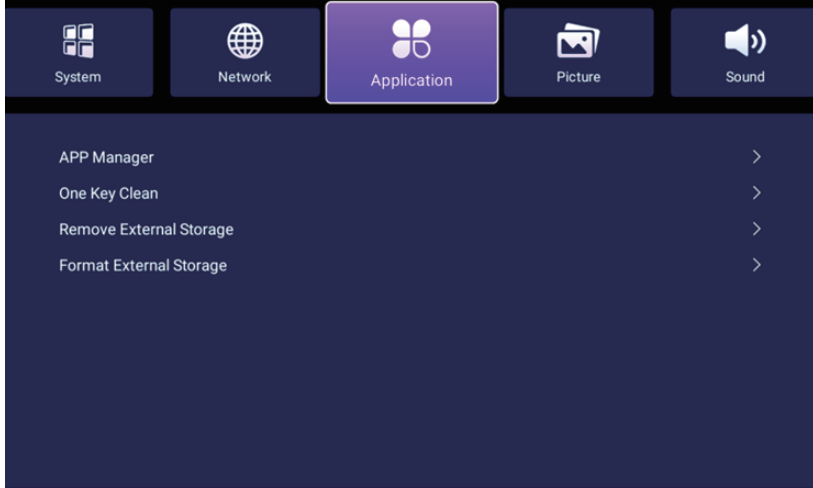

#### **FileManager**

Click the usb icon in the upper right corner of the home page to enter the file manager page. As shown below:

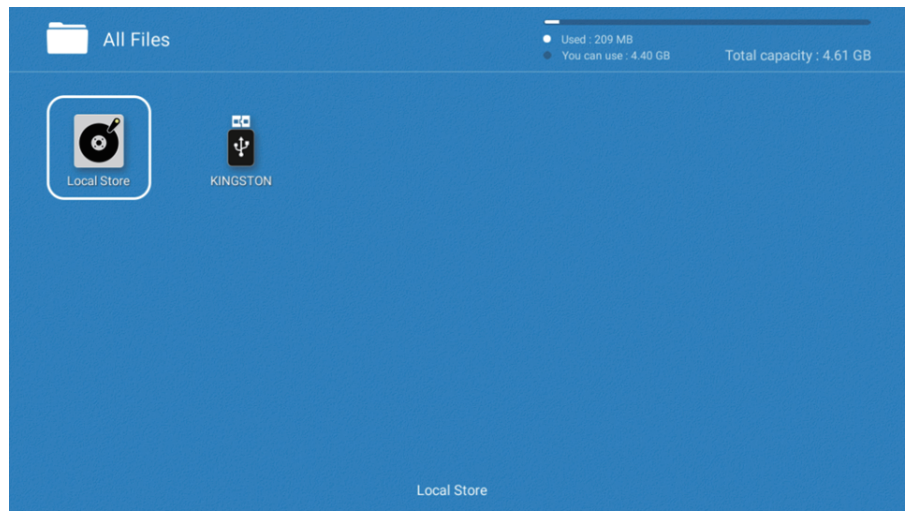

Click the corresponding drive letter to view the contents of the file in the USB, and select the file to view or play.

#### **Photo**

Click the picture to enter the picture playback interface as shown below, press the [◄ / ►] button to move the cursor, and perform different operations according to the prompts.The functions of the icons on the right side of the interface from top to bottom are: picture information, zoom out, zoom in, Picture setting.

#### **Music**

Click the music file to enter the music playback interface as shown below. Press the  $\left|\bullet\right\rangle$  button to move the cursor and perform different operations according to the prompts.

#### **Movie**

Click the video file to enter the video playback interface as shown below, press the  $\left|\bullet\right\rangle$  button to move the cursor, and perform different operations according to the prompts.

## **Troubleshooting**

Before calling service personnel, please check the following troubleshooting guide. If any problem stillpersists, unplug the TV set and call for servicing.

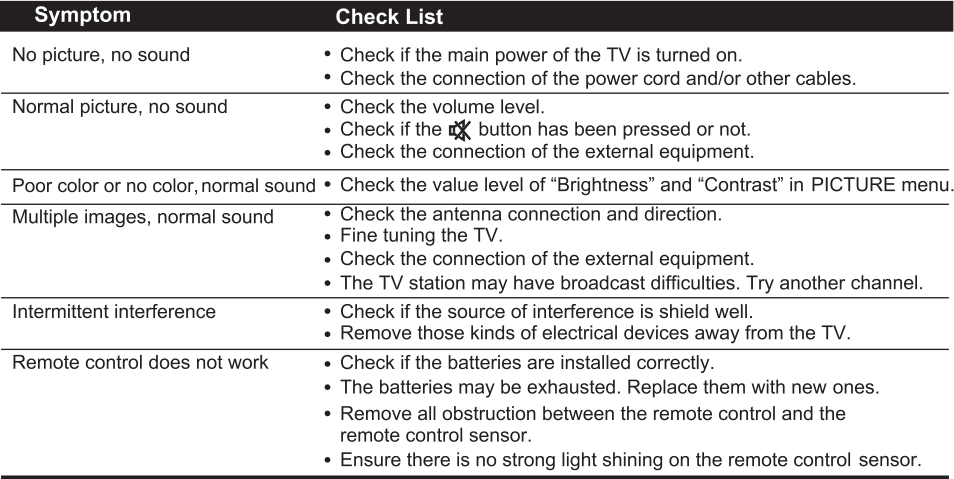

#### **WARNING**

\*To prevent the spread of fire, keep candles or other flames away from this product at all times.

\*IF PROBLEMS PERSIST.CONTACT AN APPROVED BRUHM SERVICE TECHNICIAN. AI WAYS USE A CERTIFIED TECHNICIAN/FI ECTRICIAN

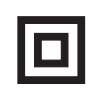

This equipment is a Class II or double insulated electrical appliance. It has been designed in such a way that it does not require a safety connection to electrical earth.

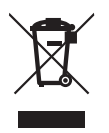

If at any time in the future you should need to dispose of this product please note that: Waste electrical products should not be disposed of with household waste. Please recycle where facilities exist. Check with your Local Authority or retailer for recycling advice. (Waste Electrical and Electronic Equipment Directive)

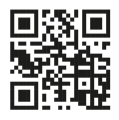

You can find the full user manual for the device, also in other languages on website: https://kiano.pl/help/